# **Lighthouse Spreadsheet**

#### Download the **lighthouse spreadsheet** and open it in **Excel**

Take a look at the spreadsheet. It contains information about lighthouses in Norfolk and Suffolk

Remember, the spreadsheet is a big table made up of cells

- **columns** go **down** the screen
- **rows** go **across** the screen
- **cells** are located using their coordinates so **cell A2** contains the word **Lowestoft**

## *Correct the spreadsheet*

There are some errors in the spreadsheet. You need to make some corrections:

- 1. The date that Lowestoft lighthouse opened is wrong. It should be **1874**
	- a. Click in cell **D2**
	- b. Type the correct date (**1874**). Then press **Enter**
	- c. The date will change
- 2. Use the same method to make these corrections:
	- a. **Winterton** lighthouse closed in **1921** (cell **E6**)
	- b. **Cromer** is in **Norfolk**, not in Suffolk (cell **B7**)
	- c. **Old Hunstanton** lighthouse is not working. Change cell **F8** to **FALSE**
	- d. Change cell **A3** to read **Gorleston range rear**  there are two lighthouses in Gorleston so it's important be able to tell them apart

### *Adding information*

There is also some information missing from the lighthouse. You will need to find out the right answer (hint: Wikipedia is an excellent source for this)

- 3. In cell **G3** enter the **height in metres** of **Gorleston range rear** lighthouse
- 4. In cell **H11** enter the range of the light for **Southwold lighthouse** in **kilometres (km)**
- 5. Cell **J7** is blank. Find out something interesting about **Cromer lighthouse** and add it

# *Questions from the spreadsheet*

Now, I have some questions for you to answer. Use **only the spreadsheet** to get your answers:

- 1. How **tall** is Lowestoft lighthouse?
- 2. What data is in cell **H3**?
- 3. How far is the **range** of Happisburgh lighthouse?
- 4. Which lighthouse is in **row 5** of the spreadsheet?
- 5. What is the **flash pattern** for Southwold lighthouse?
- 6. Which is the **oldest** lighthouse on the spreadsheet?
- 7. Which is the **tallest** lighthouse on the spreadsheet?
- 8. Which lighthouse on the spreadsheet has the **greatest range**?
- 9. How many of the lighthouses are working today?
- 10. Which lighthouse can be visited as a tourist attraction?

### *Using Functions in spreadsheets*

There is a way to make it easier to answer some of these questions. Here's a way to find out the tallest lighthouse easily

- 1. **IMPORTANT:** Click in cell **G12**
- 2. At the **top right**, find the **SUM** button and click it
- 3. Choose **Max**
- 4. Cell G12 should now say **=MAX(G2:G11)**
- 5. Press **Enter** (Return) on the keyboard
- 6. The number 31 should appear in cell **E2**
- 7. Use the **Min function** in cell **D12** to help find the date that the first lighthouse was built
- 8. Try using **Count Numbers** in cell **E12** to find out how many lighthouses are closed (hint: you'll need to be a bit clever here)

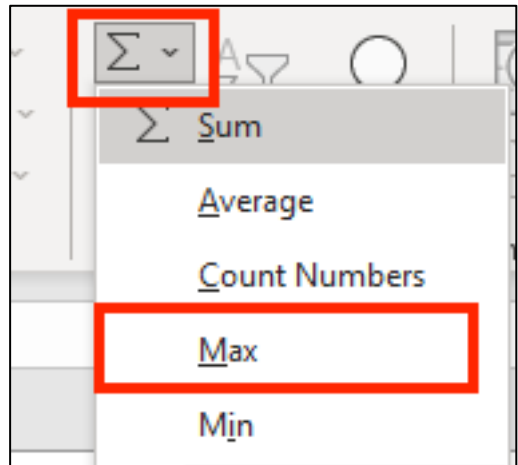